# **Déporter l'encodage sur un ou plusieurs serveurs en Pod V3**

✅

Nous appellerons dans la suite de cette documentation, **serveur frontal** le serveur où la partie web serveur est installée et **serveur encodage** le serveur où est déporté l'encodage

## Schéma de principe de fonctionnement :

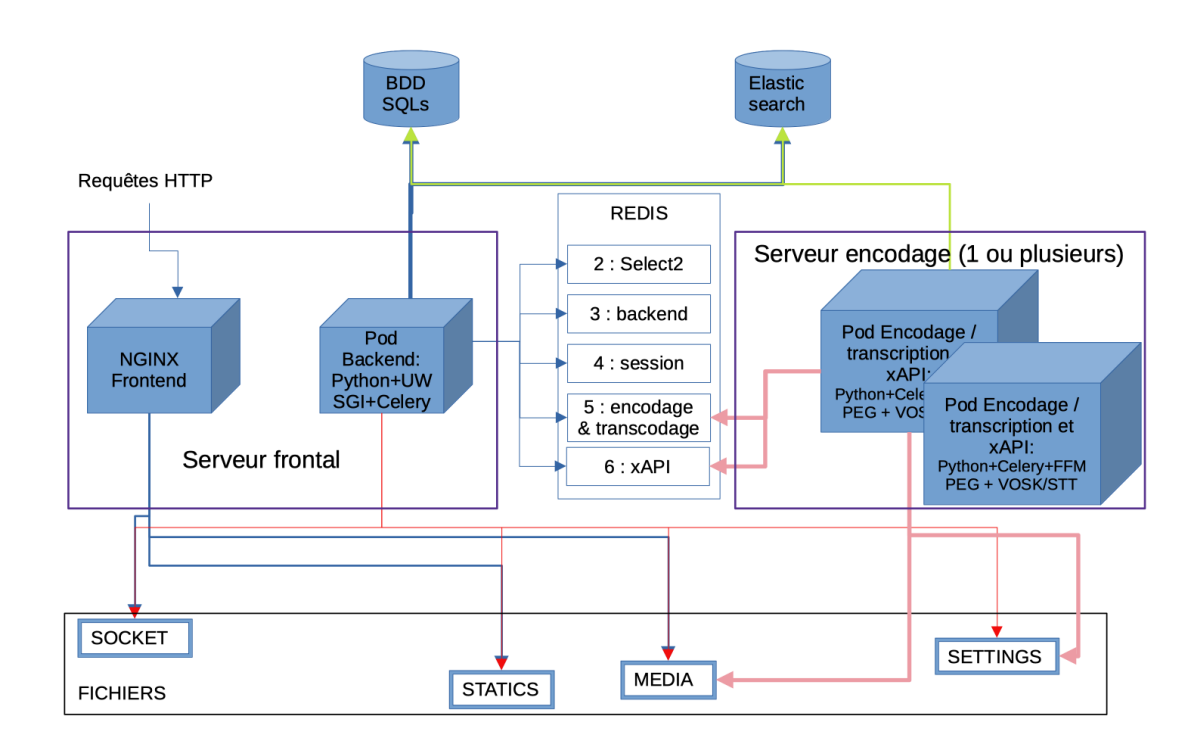

Rabbitmq était utilisé comme gestion de file d'attente, il est remplacé maintenant par Redis

### Pré-requis :

の

- Il faut que votre répertoire ~/django\_projects/podv3/pod/media soit partagé entre vos serveurs (montage NFS par exemple)
- Il faut utiliser une BD Mysql/MariaDB pour qu'elle soit partageable entre les serveurs Pod frontaux et encodages
- Il faut utiliser sur les serveurs d'encodage Elasticsearch installé sur le serveur frontal

# Installation sur le serveur frontal :

Il ne faut pas avoir installé ffmpeg, ffmpegthumbnailer et imagemagick. Si c'est le cas, les désinstaller :

(django\_pod) pod@pod:~/django\_projects/podv3\$ sudo apt-get purge ffmpeg ffmpegthumbnailer imagemagick

On peut utiliser le même Redis que pour la gestion du cache du frontal. Toutefois, si vous souhaitez continuer à utiliser [RabbitMQ,](https://www.rabbitmq.com/download.html) il faut l'installer.

```
(django_pod) pod@pod:~/django_projects/podv3$ sudo apt-get install rabbitmq-server
(django_pod) pod@pod:~/django_projects/podv3$ sudo rabbitmqctl add_user pod *mdp*
(django_pod) pod@pod:~/django_projects/podv3$ sudo rabbitmqctl set_user_tags pod administrator
(django_pod) pod@pod:~/django_projects/podv3$ sudo rabbitmqctl set_user_tags guest
(django_pod) pod@pod:~/django_projects/podv3$ sudo rabbitmqctl add_vhost rabbitpod
(django_pod) pod@pod:~/django_projects/podv3$ sudo rabbitmqctl set_permissions -p rabbitpod pod ".*" ".*" ".*"
```
Rajouter la configuration Celery/rabbitmq ou Celery/Redis dans le fichier settings local.py

(django\_pod) pod@pod:/usr/local/django\_projects/podv3\$ vim pod/custom/settings\_local.py

```
# Configuration Celery sur le frontal
CELERY_TO_ENCODE = True # Active encode
# Si RabbitMQ
CELERY_BROKER_URL = "amqp://pod:mdp@localhost/rabbitpod" # Define a broker
# Si Redis
CELERY_BROKER_URL = "redis://redis:6379/5" # on utilise la db numéro 5
```
### Installation sur le serveur d'encodage :

Il faut installer Pod sans réinitialiser la base et sans nginx/uwsgi/Elasticsearch. Vous pouvez suivre la doc [Installation de la plateforme Pod.](https://www.esup-portail.org/wiki/display/ES/Installation+de+la+plateforme+Pod+V3)

### **Rajouter la configuration de tout ça dans le fichier de configuration**

Il faut maintenant dire au serveur d'encodage :

- Que l'on souhaite utiliser CELERY
- Donner l'adresse du serveur front de CELERY BROKER
- De connecter la base de données commune
- De connecter l'ElasticSearch commun

(django\_pod) pod@pod-encodage:/usr/local/django\_projects/podv3\$ vim pod/custom/settings\_local.py

```
CELERY_TO_ENCODE = True # Active encode
# si RabbitMQ : CELERY_BROKER_URL = "amqp://pod:mdp@ip.serveur.frontal/rabbitpod" # Definit le message broker.
# si REDIS : CELERY_BROKER_URL = "redis://redis:6379/5" # on utilise la db numéro 5
CELERY_TASK_ACKS_LATE=True # permet de ne traiter que une tache à la fois
TIME_ZONE = 'Europe/Paris'
DATABASES = { 'default': { 'ENGINE': 'django.db.backends.mysql', 'NAME': 'database_name', 'USER': 'user_anme', 
'PASSWORD': 'password', 'HOST': 'mysql_host_ip', 'PORT': '3306', 'OPTIONS': { 'init_command': "SET 
storage_engine=INNODB, sql_mode='STRICT_TRANS_TABLES', innodb_strict_mode=1", }, } }
ES_URL = ['http://elastic.domaine.fr:9200/']
EMAIL_HOST = 'smtp.domaine.fr'
EMAIL_PORT = 25
DEFAULT_FROM_EMAIL = 'noreply@pod.domaine.fr'
SERVER_EMAIL = 'noreply@pod.domaine.fr'
ADMINS = ( ('Bob', 'bob@domaine.fr'), )
LANGUAGES = (
    ('fr', 'Français'),
     ('en', 'English')
)
MODELTRANSLATION_FALLBACK_LANGUAGES = ('fr', 'en')
USE_PODFILE = True
```
Vérifiez que votre base de données, ElasticSearch accepte les communications entrantes avec vos serveurs d'encodage (bind)⊕

### **Activer Celery sur le serveur d'encodage**

Mettre le contenu de<https://raw.githubusercontent.com/celery/celery/main/extra/generic-init.d/celeryd>dans /etc/init.d/celeryd

```
(django_pod) pod@pod-enc:~/django_projects/podv3$ sudo vim /etc/init.d/celeryd 
(django_pod) pod@pod-enc:~/django_projects/podv3$ sudo chmod u+x /etc/init.d/celeryd
```
#### Créer le fichier default associé :

(django\_pod) pod@pod-enc:/usr/local/django\_projects/podv3\$ sudo vim /etc/default/celeryd

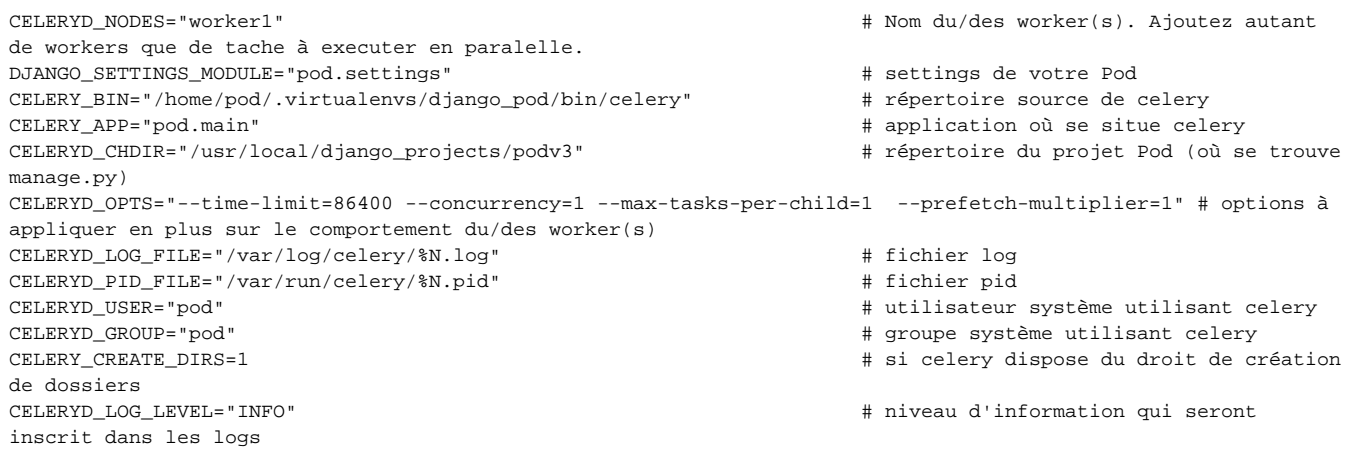

### Démarrer Celeryd

(django\_pod) pod@pod-enc:~/django\_projects/podv3\$ sudo /etc/init.d/celeryd start

#### Pour vérifier si Celery fonctionne bien :

```
celery -A pod.main worker -l info
```